## **PROVJERA ZADAĆA I AKTIVNOSTI NA LOOMENU**

Imate puno predmeta i puno aktivnosti u svakome od njih. Da bi se lakše snašli u toj šumi podataka, evo nekoliko prijedloga.

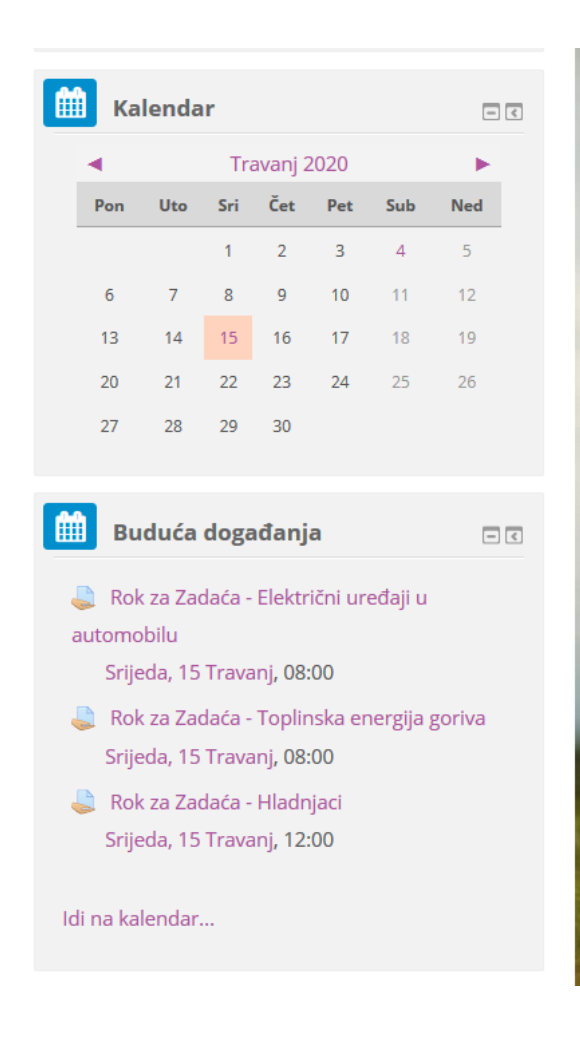

Kada se prijavite na Loomen, odmah na naslovnici su učionice vaših predmeta. Kada kliznete niže po naslovnoj stranici, s desne strane imate kalendar s označenim aktivnostima. Aktivnosti koje slijede i zadaće koje morate predati, biti će istaknute narančastom bojom na kalendaru. Ispod toga imate i popis svih nadolazećih zadaća pa im možete brže i lakše pristupiti.

Ovdje će vam biti prikazane sve aktivnosti za **sve predmete**.

Osim toga, možete u izborniku predmeta s lijeve strane, prije nego otvorite predmet, otvoriti stavku "Ocjene" pa će vam se otvoriti popis zadaća **za taj predmet**.

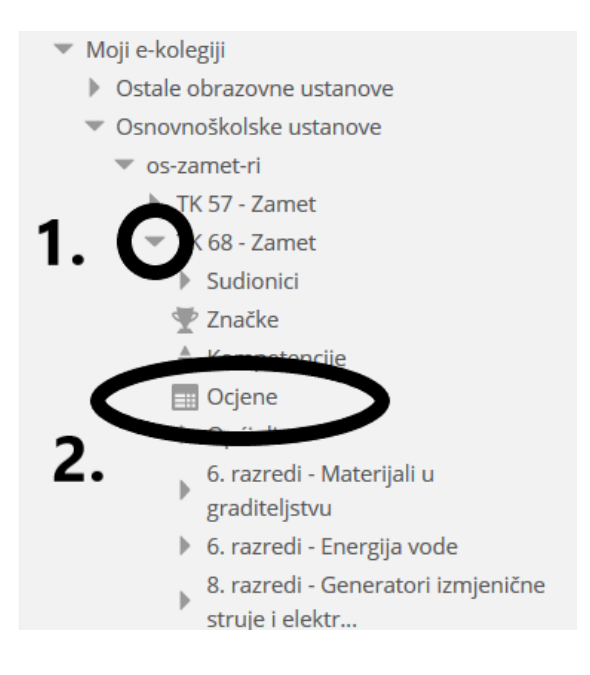

Tada vam se na novoj stranici otvara popis zadaća i aktivnosti i njihove ocjene (bodovi) ako ste ih dobivali.

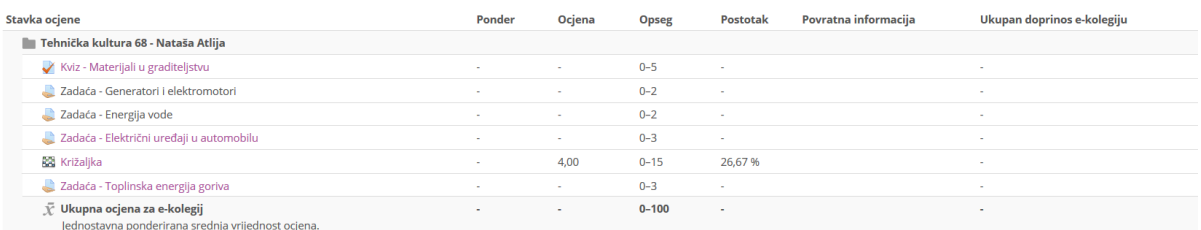

One zadaće, koje **još možete predati**, biti će **ljubičaste** boje i moći ćete ih otvoriti direktnim klikom u tom popisu. One zadaće, koje više **ne možete predati**, biti će **crnom** bojom ispisane.

Neki nastavnici su u postavkama zadaća označili da vam se prikaže kvadratić pokraj aktivnosti. Dok aktivnost nije završena, odnosno zadaća predana, kvadratić je prazan.

 $\left[\begin{smallmatrix} 1\\ 1\\ 1 \end{smallmatrix}\right]$ Zadaća - Toplinska energija goriva

Kada završite aktivnost, odnosno predate zadaću, u kvadratiću se pojavi kvačica.

 $\mathbf{V}$ Zadaća - Električni uređaji u automobilu

Trenutno ne znam ima li još koji jednostavan način praćenja riješenosti zadaća, ako ga otkrijem, javit ću.

Osim toga, uvijek si možete napisati dnevnik ili popis zadaća i aktivnosti pa sami označavati što ste izvršili i pratiti što vas još očekuje.

Lijepi pozdrav svima i sretno  $\odot$